# Commandos - Behind Enemy Lines FILE TYPES

# **OVERVIEW**

ZNZNDN

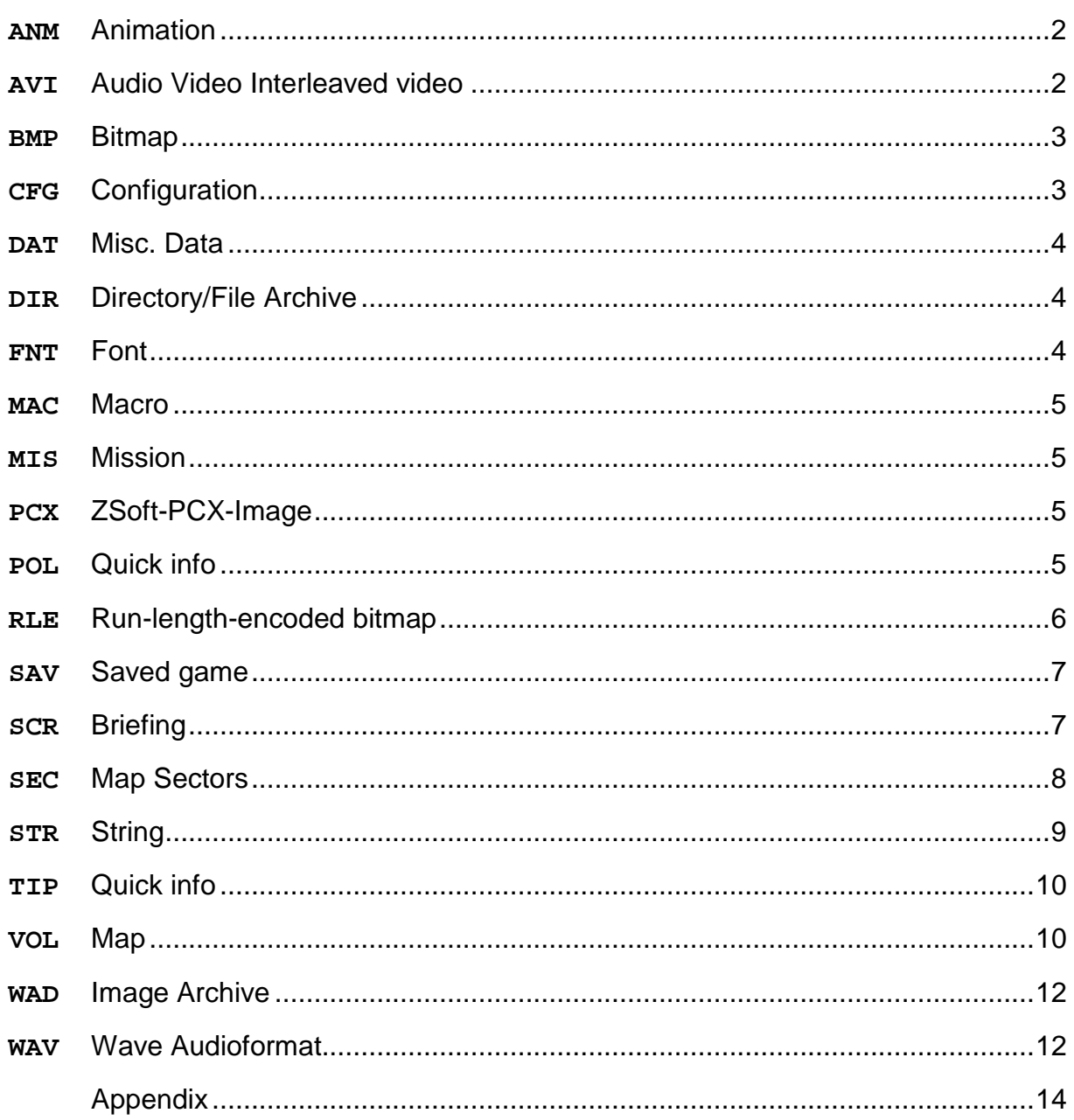

## **ANM**

## DATOS\RECURSOS\ELEM

Defines the animations of soldiers, vehicles, explosions and other objects.

#### { NUM\_SEQUENCES 2 } An animation file ANM consists of several sequences. There a three kinds of seqeunces: **SEQUENCE** sequence is looped **NLSEQUENCE** sequence is played once **CHAINSEQUENCE** seqeunce is followed by another one Every sequence has a name, a frame length and an animation speed. Additonal there can be hotspots. A frame has several sprites (and hotspots). There a two kinds of sprites: **SPRITE** standard sprite **SIZESPRITE** part of a sprite Every sprite has a name, a horizontal offset, a vertical offset and a flag A SIZESPRITE has horizontal and vertical border information. Sprite flags: **0** standard (no effect) **1** mirrored **2** unknown effect **3** mirrored and unknown effect A hotspot is a special position on the sprite. Another animation (e.g. the gunfire of a rifle) is placed at this position. A hotspot has a horizontal and a vertical offset and a flag. ANM Overview SEQUENCE2 SEQUENCE1 FRAME SPRITE SPRITE SPRITE FRAME SPRITE SPRITE SPRITE FRAME SPRITE SPRITE FRAME SPRITE SPRITE

**AVI** 

VIDEO

Videos like the intro or the tutorials.

## **BMP**

**DATOS\BRIEFING** DATOS\RECURSOS\BMPS\SYSTEM\MISC DATOS\RECURSOS\BMPS\SYSTEM\RED

Microsoft bitmap (256 colors).

## **BMP**

WAD files

Special 256 colors bitmap without transparent pixels.

The BMP's found in the WAD archives have the following structure:

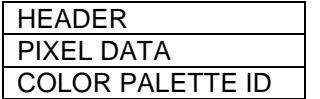

## **HEADER**

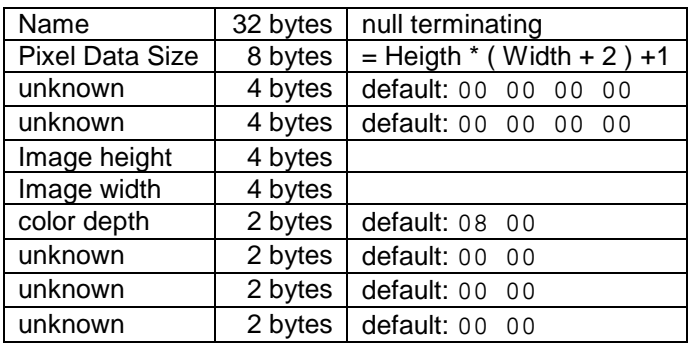

## **PIXEL DATA**

Every byte in this block represents one pixel (the colors are defined in the color palette). After each line (number of bytes = image width) the first two bytes of this line are repeated. After the last line the 3rd byte of the very first line occurs again.

## **COLOR PALETTE ID**

4 byte long identifier for the color palette (id for the first palette is 0, for the last: number of palettes-1). **00 00 00 02** indicates that the third color palette of the WAD file is used for this bitmap.

## **CFG**

## **OUTPUT**

Game configurations like player name, sound volume, server address.

The following changes can be made to **Comando.cfg**:

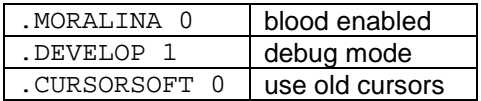

**DAT** 

## **DATOSWISIONES**

There are only two files:

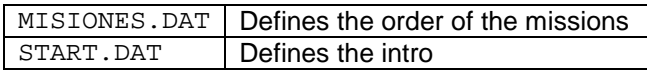

## **DIR**

This archive contains directories and files which are described in this document. I would recommend to extract **WARGAME.DIR** and then just delete it. There are several extraction tools, like JJ Soft's DIRExtractor.

**FNT** 

**DATOS\FONTS** 

Font file

**COMANDO.FNT** is the font used for the briefing notes and the quickinfo.

The FNT file starts with a two byte long info. I haven't found out the meaning of these bytes yet. Maybe it's the number of colors.

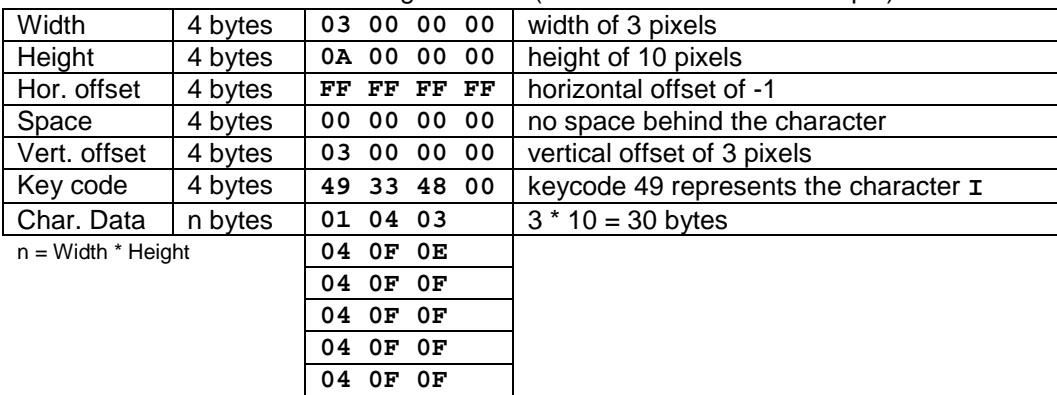

A character block has the following structure (incl. a hexa-decimal example):

Range of the offset (horizontal/vertical) and the space after a character:

 **04 0F 0F 04 0F 0F 04 0F 0F 04 0F 0D** 

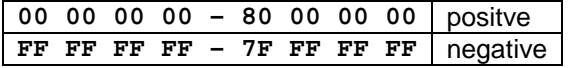

Each pixel has a brightness between 1 and 15 (**01** is light, **0F** is dark).

If the pixel is transparent it has the value 128 (**80** in hex). There is no color information.

Standard brightness palette:

80 01 02 03 04 05 06 07 08 09 0A 0B 0C 0D 0E 0F

white = transparent

**MAC** 

## **DATOSWISIONES**

Macros are used by MIS files.

Variables start with their type (a single letter followed by the variable name), e.g:

**.VARIABLES [ GGrafico.ALEMAN ]** 

The default value (**ALEMAN**) is defined behind the point (**.**) after the variable (**GGrafico**).

The following variable types exist:

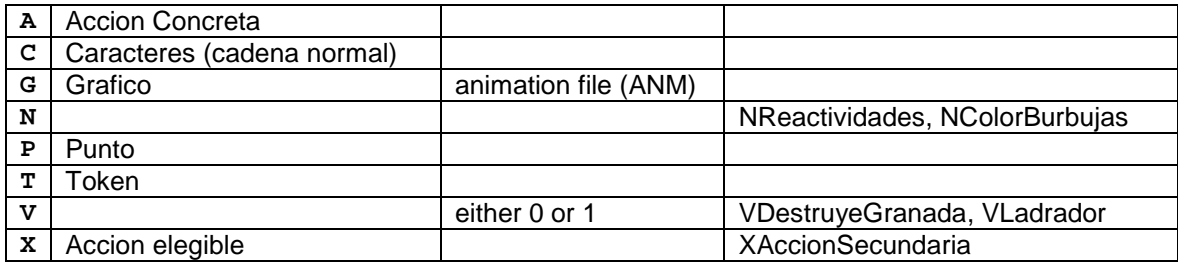

Inside the macro the variables are called by a **\$** followed by their name (without the type letter), e.g: **.GRAPH [ .ANIM \$Grafico ]** 

## **MIS**

**DATOSWISIONES** 

Mission file

I'm sure you will find a lot of information and several tutorials about modifying MIS files in the Internet.

## **PCX**

**DATOS\CREDITOS** 

ZSoft image file

## **POL**

**DATOSWISIONES** 

Defines a quick info area on the map. Each entry starts with the number of points, followed by a name for the polygon, the number 1 (unknown) and the quick info identifier. Then the points are defined (each XY pair in one line). E.g:

**4 POLY1 1 0CAS 0 500 0 750 250 1000 250 1250** 

If the mouse cursor is inside the polygon (the 4 points) then the quick info **HOUSE** (associated with **0CAS** in the file **GLOBAL.STR**) will be displayed.

DATOS\RECURSOS\BMPS\SYSTEM\LIBRETAS DATOS\RECURSOS\BMPS\SYSTEM\MISC DATOS\RECURSOS\BMPS\SYSTEM\RED

Encoded 256 colors bitmap. Transparent pixels are compressed.

**RLE** 

## WAD files

Special 256 colors bitmap with opaque, transparent (compressed) and semi-transparent pixels.

The RLE's in the WAD archives have the following structure:

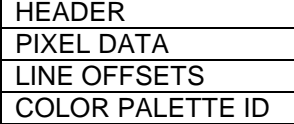

#### **HEADER**

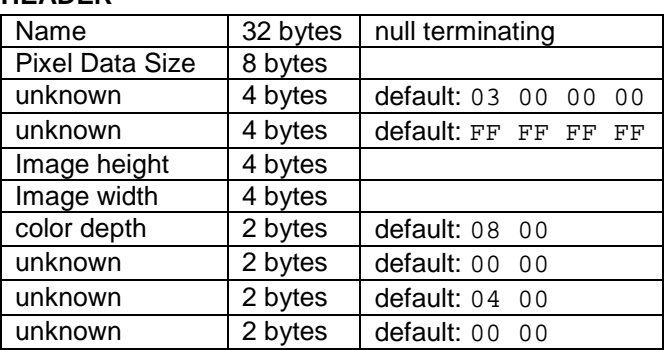

## **PIXEL DATA**

This data block contains the information about the pixels of the image. Let's have a look at the following byte sequence:

**FF 05 FE 04 AA AB AD CB 02 7A 69 FF 04**

This hex code sequence describes a bitmap with

5 transparent pixels

4 semi-transparent pixels (entries 170, 171, 173, 203 from the color palette)

- 2 opaque pixels (entries 122, 105 from the color palette)
- 4 transparent pixels

Please note that sequences with more than 253 opaque pixels or

255 transparent pixels or 255 semi-transparent pixels

must be split into multiple entries.

As you can see, transparent pixels are encoded with the byte **FF** followed by their count. Semi-transparent pixels start with **FE** followed by the number of pixels and finally the palette entry id's. Opaque pixels don't have an identifier. They just start with their count followed by the position in the color palette (**00** to **FF**).

#### **LINE OFFSETS**

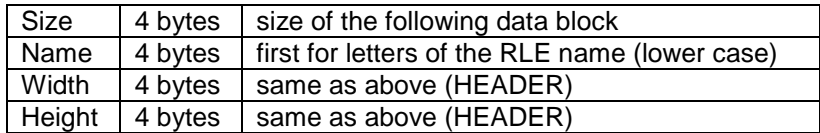

Now the offset of every line of the image is defined. The number of entries is equal to the image height. Each entry has a length of 4 bytes, the first entry is **00 00 00 00** (=first byte of the pixel data).

#### **COLOR PALETTE ID**

4 byte long identifier for the color palette (id for the first palette is 0, for the last: number of palettes-1). **00 00 00 02** indicates that the third color palette of the WAD file is used for this bitmap.

## **SAV**

**OUTPUT** 

There are up to ten saved games (**0000000.SAV to 0000009.SAV**) and one quick save/load slot (**QLOAD.SAV**). The names of the saved games can be found in the file **SAVE0000.SAV**, which is the only file that is not compressed.

## **SCR**

#### **DATOSWISIONES**

Briefing configuration for each mission. Normally a briefing starts with a video, followed by multiple pictures background music and speech files. The next part defines the detailed briefing showing the map (includes zooming, moving to a position, staying at a position, playing wave files).

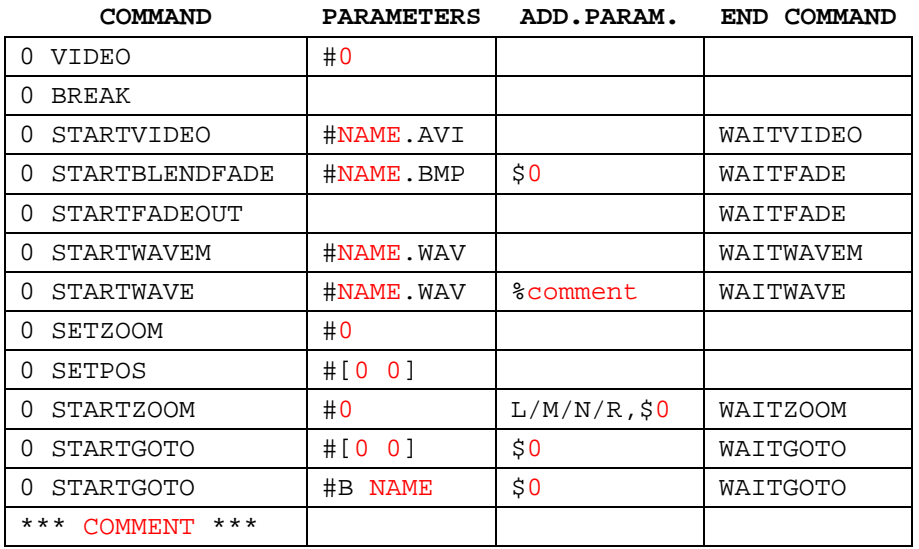

#### There are 39 other commands, but they were never used in the briefings. Here's the complete list:

BREAK, MM, SETPOS, SETWAVELEVEL, SETWAVELEVEL1, SETWAVELEVEL2, SETWAVELEVEL3, SETWAVELEVELM, SETZOOM, STARTBLENDFADE, STARTBLENDFADESTOP, STARTBMP, STARTBMP1, STARTBMP2, STARTBMP3, STARTBMP4, STARTFADEOUT, STARTFOCO, STARTGOTO, STARTMM, STARTMM1, STARTMM2, STARTMM3, STARTMM4, STARTVIDEO, STARTWAVE, STARTWAVE1, STARTWAVE2, STARTWAVE3, STARTWAVELEVEL, STARTWAVELEVEL1, STARTWAVELEVEL2, STARTWAVELEVEL3, STARTWAVELEVELM, STARTWAVEM, STARTZOOM, STOPWAVE, STOPWAVE1, STOPWAVE2, STOPWAVE3, STOPWAVEM, VIDEO, WAITFADE, WAITGOTO, WAITVIDEO, WAITWAVE, WAITWAVE1, WAITWAVE2, WAITWAVE3, WAITWAVELEVEL, WAITWAVELEVEL1, WAITWAVELEVEL2, WAITWAVELEVELM, WAITWAVEM, WAITZOOM

**SEC** 

#### **DATOSMISIONES**

These files define the sectors for a map.

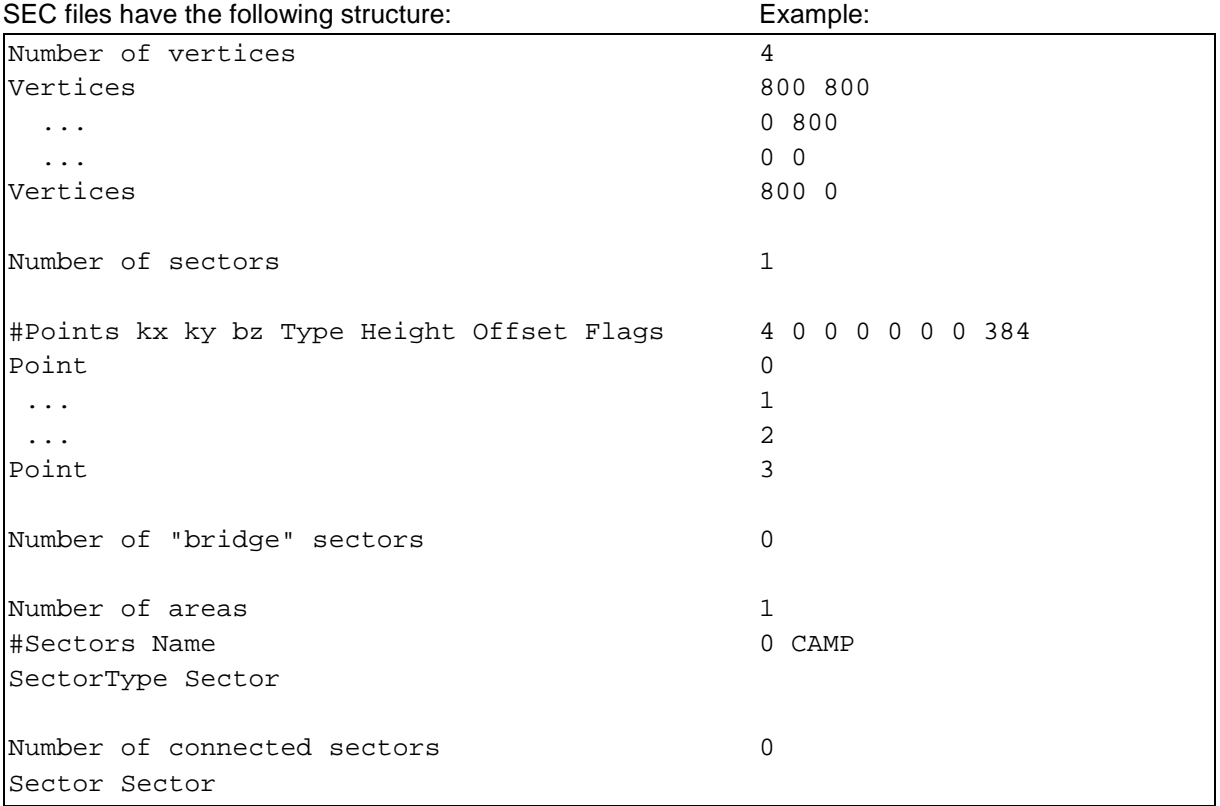

## **Vertices**

XY coordinates on the map, e.g: **415.685 625.946** 

**kx, ky, bz** [1] from the plane equation  $z = kx*x + ky*y + bz$ 

## **Type**

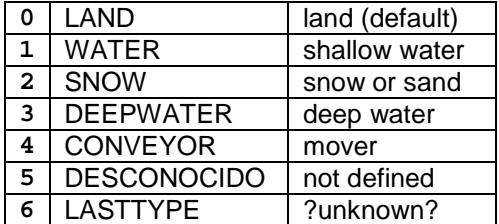

## **Height**

Height of the sector.

## **Offset**

Final height of a stair or a ramp.

## **Flags**

There are nine flags. To use several flags just add the values.

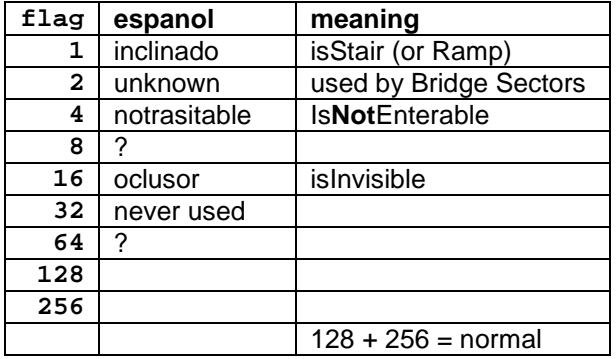

## **Bridge sector**

This special sector leads over the normal sectors, you can walk on and under them. They have the same structure like ordinary sectors.

#### **Area**

Areas are used for the enemy AI. When the same soldier reacts in another way after he spotted you (for example inside or outside a base), this happens due to the different areas. How the enemy reacts is actually defined in the mission file MIS.

**SectorType**  $0 =$  regular sector  $1 = \text{bridge sector}$ 

## **Connected sectors**

This information is used to tell the Green Beret which walls he can climb (nearly all walls already are defined in the sector information – the huge wall to the east in the mission 'Blind Justice' has been declared this way.

#### Differences between BEL and BCD files:

SEC files in BCD have a different file format but they contain nearly the same information. It looks like BCD can read both formats, BEL can't read the BCD format.

## Additional information of the SEC files from BCD:

#Points ? ? ? Type Height Offset Flags TokenLength Token Most sectors don't have a Token so the TokenLength is 0. If the TokenLength is not zero, there will be an entry in MIS file with the Token.

The other difference are the entries at the end of the file which start with "TW1". I haven't figured out their meaning yet.

## **STR**

## DATOS\MISIONES

This file type contains multiple strings.

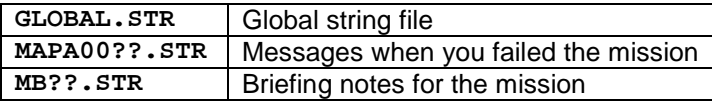

**TIP** 

## **DATOSWISIONES**

Quick info on the map.

Defined by the horizontal and vertical position on the map, the width, the height and the string identifier (from **GLOBAL.STR**).

## **130 186 544 422 1HEA**

creates a box at position **130**,**186** with a height of **544** and a width of **422** and shows you the quick info **ENEMY HEADQUARTERS** when the mouse enters this area.

**VOL** 

**DATOSWISIONES** 

Map file.

There are two types of VOL files:

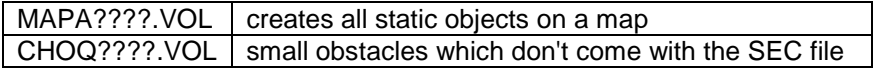

#### **VOL structure:**

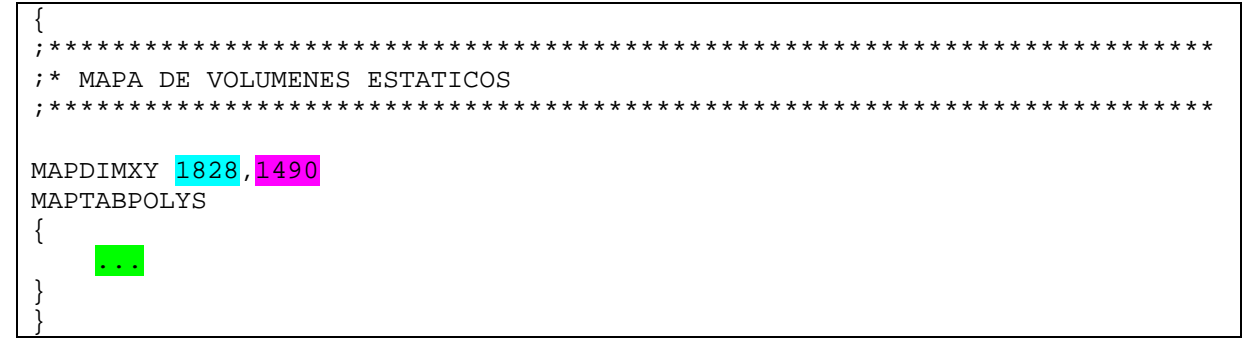

## Map width Map height Polygons:

There are 3 types of polygons:

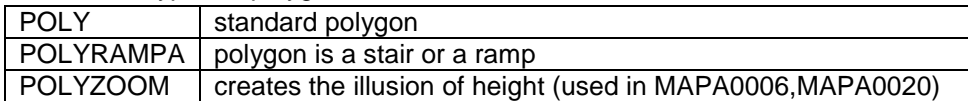

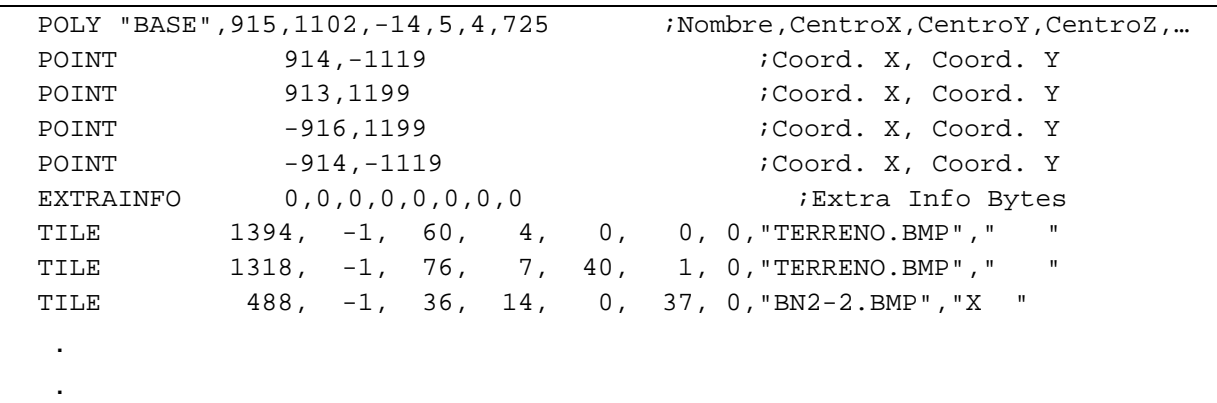

**Nombre,CentroX,CentroY,CentroZ,Altura,#vertices,#Tiles**  = name,centerX,centerY,centerZ,height,number of points, number of tiles

POLYRAMPA and POLYZOOM each have one additional parameter: **Nombre,CentroX,CentroY,CentroZ,Altura,AlturaOff,#vertices,#Tiles** 

**Nombre,CentroX,CentroY,CentroZ,Zoom,Altura,#vertices,#Tiles** 

## **Name**

Some polygons need to have a certain name.

Trees have the name ARBOL??  $(?? = 00,01,...,99)$ , shadows of trees have the name ARBOL??S. Buildings have the name CASA?? or CASA??A, CASA??B, CASA??… if the buildings consits of more than one polygon.

Polygons with the name \*.EXP1 are explosions. Other common names are BASE and AGUA (water).

**Coord. X, Coord. Y**  $=$  X/Y position on the map

**Extra Info Bytes**  = I have no idea

**TILE 1318, -1, 76, 7, 40, 1, 0,"TERRENO.BMP"," "** 

x,y,width,height,hor. offset,vert. offset,brightness,sprite,transformation

**x/y:**  position on the map

#### **width/height:**

no comment

#### **horizontal/vertical offset:**

is used to draw only a part of the sprite

#### **sprite:**

Filename of the sprite (stored in a WAD file), a minus in front of the name makes the sprite invisible (e.g. "-RUINA07.RLE")

#### **brightness:**

- 0 **standard**
- 20 **white**
- -20 **black**

#### **transformation:**

- **"X "** = mirror sprite (x-axis)
- **"**  $Y$  **"**  $=$  flip sprite (y-axis)
- **" L"** = tile is explosion or light

combinations like "X L" are possible

**DATOS\FONTS** DATOS\RECURSOS\BMPS\MAP DATOS\RECURSOS\BMPS\SPRITES DATOS\RECURSOS\BMPS\SYSTEM\CARAS DATOS\RECURSOS\BMPS\SYSTEM\GLOBAL DATOS\RECURSOS\BMPS\SYSTEM\OPCIONES

Archive which contains image files (BMP's and RLE's).

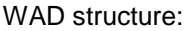

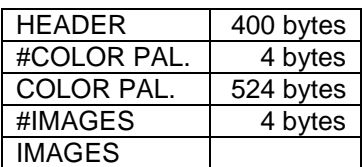

## **HEADER**

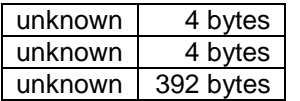

Can be filled with 00 or FF (or anything else, it doesn't care).

## **#COLOR PAL.**

The number of color palettes used in this archive.

## **COLOR PAL.**

Each color palette has 256 2-byte-colors.

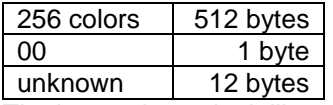

The last 12 bytes look like some kind of comment.

Each color is defined by 2 bytes (16 bits): BYTE1 BYTE2 **21043210 43210543** 

## **#IMAGES**

The number of images in the archive.

#### **IMAGES**

The images are bitmaps either with (RLE) or without transparency information (BMP).

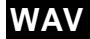

DATOS\BRIEFING\WAVE **DATOS\MUSICA** DATOS\RECURSOS\SONIDO\WAVE\ DATOS\RECURSOS\SONIDO\WAVE\ESA

Wave audio file.

If you replace/edit a file, make sure that the new file has the following format:

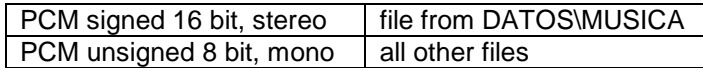

Every file indicated by **.WAV** in a **MIS** or **MAC** file can be replaced by any other of the following list:

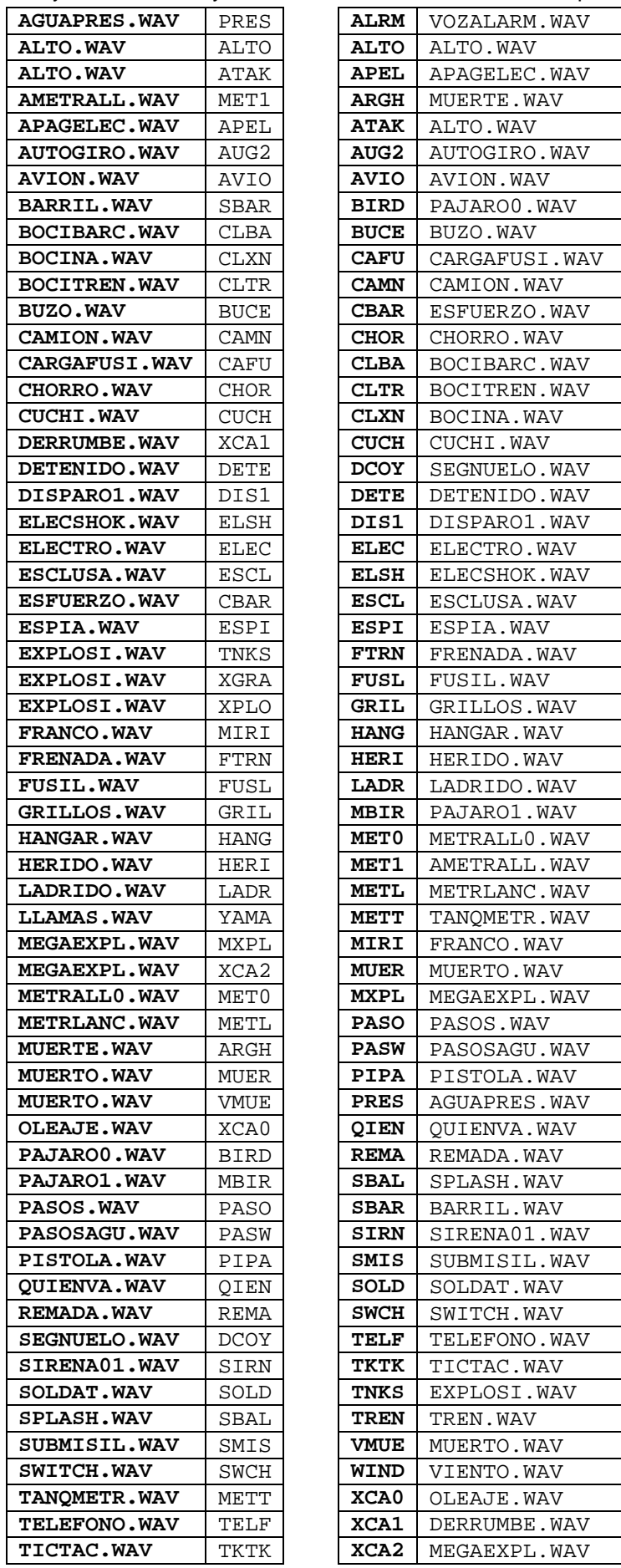

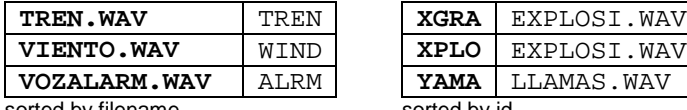

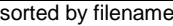

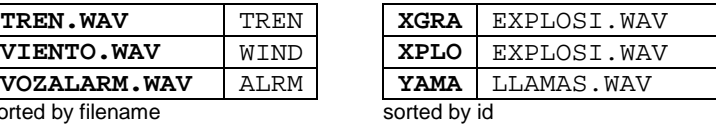

# **APPENDIX**

Please inform me about any errors, suggestions and new findings. Thank you.

## **Recommended tools [2]**

**DirExtractor** Rle<>BmpConverter WadExtractor/Creator

## **Recommended programs**

Text files Notepad++ Image files The Gimp Other files HxD Hexeditor

## **Contact**

ferdinand.graf.zeppelin@gmail.com

#### **Reference**

- [1] http://files.cnblogs.com/Rex/CommDevToolkitSrc.rar Src\Doc\Comm2 SEC.en.htm big thanks to F.R.C. (and of course invox)
- [2] http://sites.google.com/site/commandosmod/downloads my homepage